### **Defnyddiwr Presennol**

### **Cyfarwyddiadau ar gyfer cyflwyno'ch cynigion am gontractau a phrisiau gwaith yn ôl y gofyn trwy Broffiliau Arolygwyr**

Pan fydd hi'n bryd i chi lenwi tudalen eich prisiau mewn Proffiliau Arolygwyr, byddwch yn cael neges ebost rybudd gan Estyn pan fydd ardal tendro/prisiau gwaith yn ôl y gofyn Proffiliau Arolygwyr wedi agor ar gyfer cynigion.

Dyma'r camau y mae angen i chi eu cymryd i gyflwyno cynigion tymhorol a chyfraddau yn ôl y galw ar gyfer y flwyddyn ariannol bresennol:

- Mewngofnodwch i'ch proffil gan ddefnyddio'ch enw defnyddiwr a'ch cyfrinair ar gyfer yr YAR. Os bydd arnoch angen neges atgoffa neu ailosod cyfrinair, anfonwch e-bost at [inspectorprofiles@estyn.gov.uk](mailto:inspectorprofiles@estyn.gov.uk)
- Ar yr hafan dudalen, cliciwch ar y tab Prisiau fel y mae'r ciplun isod yn ei ddangos.

## **Hafan**

Trwy fewngofnodi i mewn i'ch proffil rydych yn cadarnhau bod y manylion a roddwyd gennych yn gofnod cywir

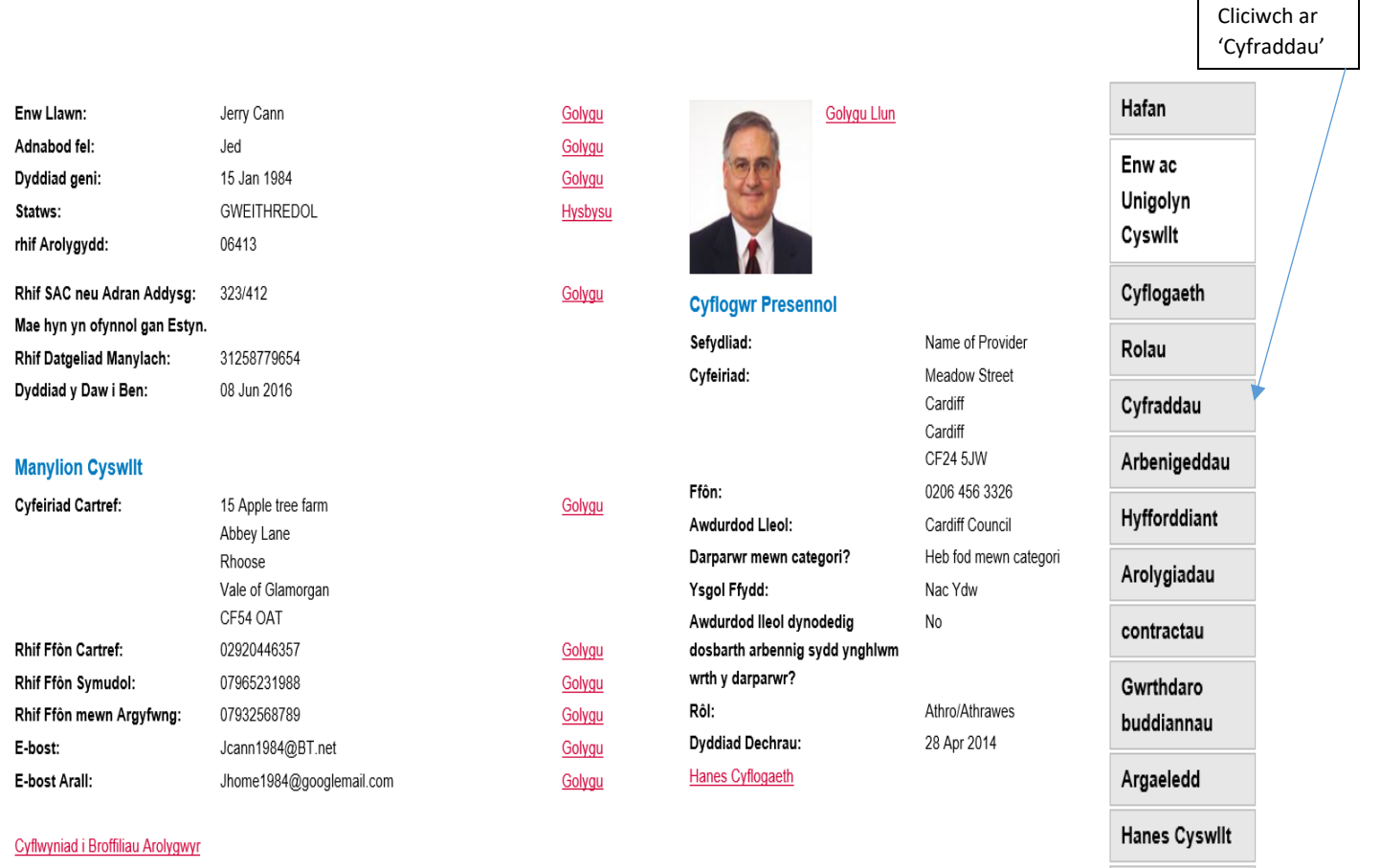

Arolygwyr

Llawlyfr y defnyddiwr ar Broffiliau Arolygwyr

Wedi'i gwblhau

Bydd y dudalen cyfraddau isod yn cael ei dangos:

### **Cyfraddau**

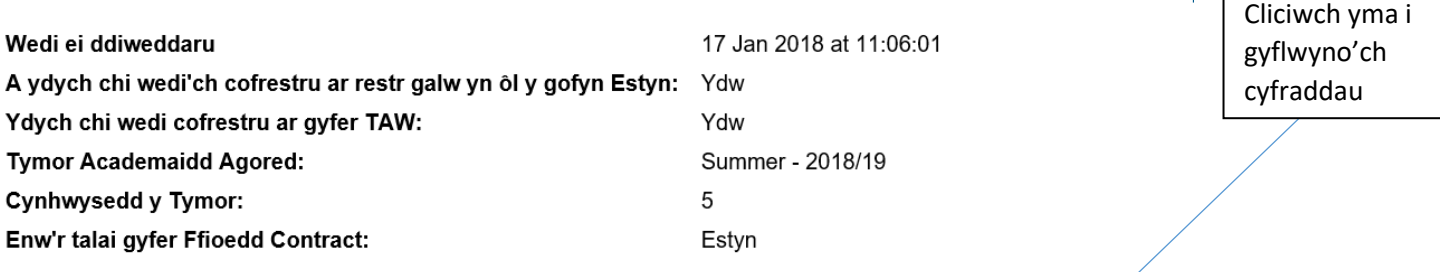

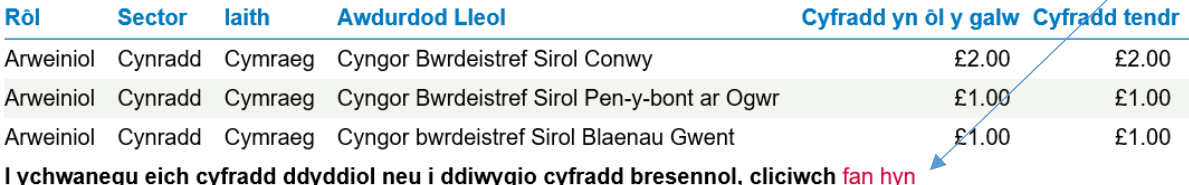

Os oes gennych ymholiad am gontractau yn ôl y galw Hysbysu Estyn

**Sylwch** fod angen prisiau fesul Awdurdod Lleol (ALl) arnom erbyn hyn (defnyddiwyd pris rhanbarthol yn flaenorol).

Mae'r ddelwedd nesaf yn dangos y sgrin ar gyfer cyflwyno cynigion.

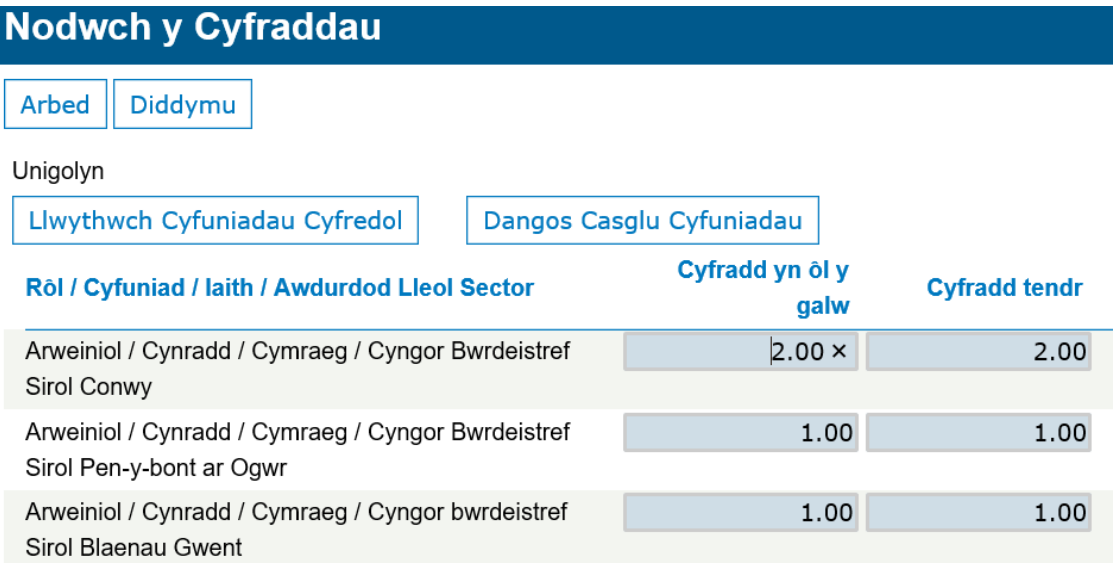

Ar y sgrin hon, gallech wneud y gweithredoedd canlynol;

- diwygio eich cyfraddau a chyflwyno prisiau gwahanol; (dylech ddileu'r pris a ddangosir yn y blwch glas a rhoi ffigur newydd yn ei le)
- peidiwch â diwygio'r prisiau presennol; (cyflwynwch yr un gyfradd â'r tymor blaenorol)
- tynnwch Awdurdod Lleol oddi ar eich rhestr bresennol; (dylech ddileu'r prisiau a ddangosir yn y blychau glas ar gyfer cyfradd yn ôl y gofyn a chyfradd tendro – gadewch y blwch yn wag)

Nesaf, cliciwch ar 'cyflwyno cyfraddau i Estyn' a chlicio ar 'save'.

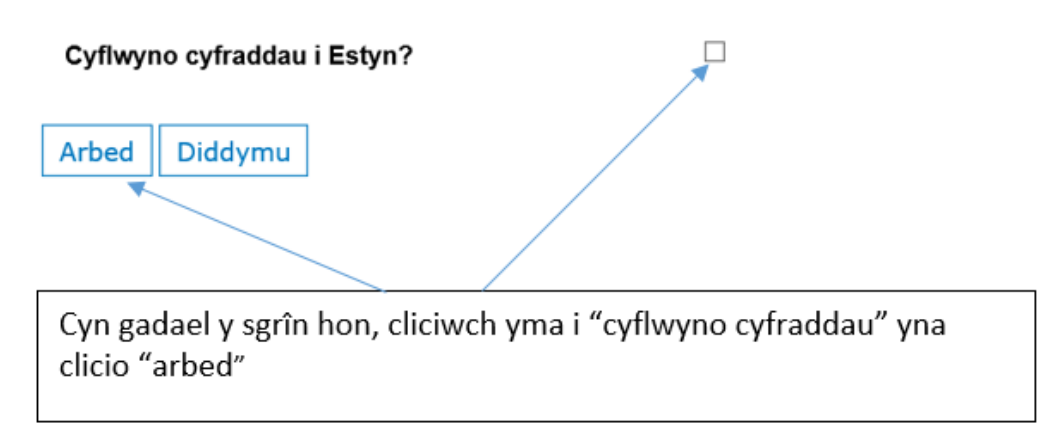

## **Rydych chi bellach wedi cyflwyno eich cyfraddau yn llwyddiannus.**

Os byddwch yn dymuno ychwanegu ALl neu ALlau ychwanegol at eich tabl o gyfraddau, bydd gofyn i chi ddilyn y camau a ddisgrifir isod.

### **Sut i ychwanegu Awdurdodau Lleol ychwanegol at eich Cyfraddau presennol**

Ar y dudalen Contractau, cliciwch ar

## I ychwanegu eich cyfradd ddyddiol neu i ddiwygio cyfradd bresennol, cliciwch fan hyn

## Cliciwch ar "**Dangos y cyfuniadau a ddewiswyd**"

Bydd eich rolau cymeradwy gydag Estyn wedi'u rhestru, ynghyd â'r sectorau a'r ALlau yr ydych yn gymwys i'w harolygu, felly mae'n hanfodol eich bod yn adolygu'ch hepgoriadau yn rheolaidd a'u diweddaru fel y bo'n briodol.

Sylwch, ar gyfer yr ymarfer hwn, gall "**Llwytho cyfuniadau presennol**" gael ei anwybyddu – bydd hyn yn berthnasol yn y dyfodol, petaech yn dymuno diwygio'ch cynigion.

Cliciwch yma i ddangos eich rolau cymeradwy gydag Estyn a'r sectorau a'r ALlau yr ydych yn gymwys i'w harolygu

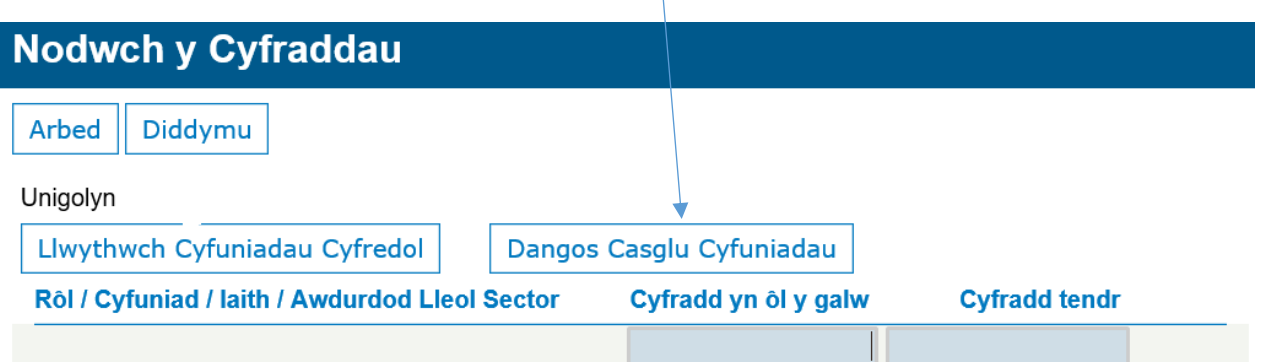

Ar ôl dewis "Dangos cyfuniadau a ddewiswyd", mae'r ALlau yr ydych yn gymwys i'w harolygu wedi'u harddangos, fel y dangosir isod, ynghyd â chanllaw ar beth i'w ystyried wrth gyfrifo'r gyfradd yn ôl y gofyn a'r gyfradd tendro:

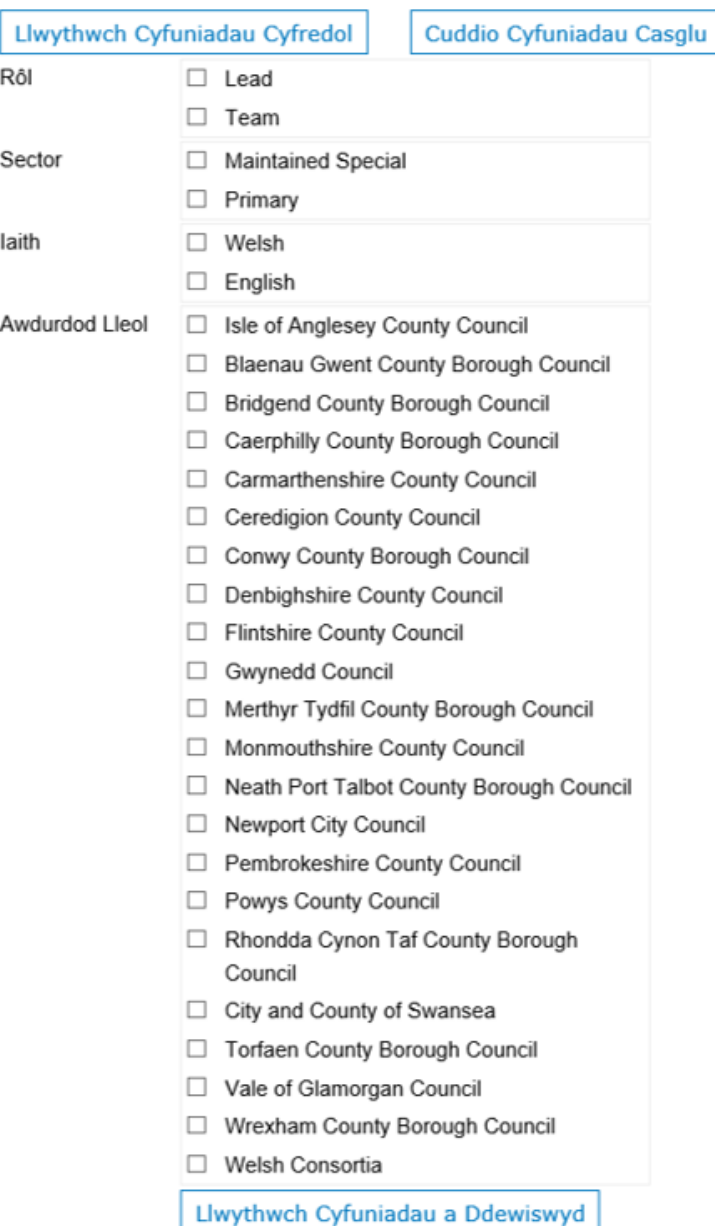

### Arweiniad ar sut i gyfrifo cyfraddau dyddiol (Tendr

### neu Yn ôl y Gofyn)

Wrth gyfrifo cyfraddau dyddiol ar gyfer gwasanaethau arolygu, dylai Arolygwyr Ychwanegol dan Gontract ystyried hefyd faint o amser vchwanegol sy'n cael ei dreulio ar weithgareddau cyn yr arolygiad ac ar ôl yr arolygiad a chynnwys costau teithio, prydau bwyd a llety (pan fo'n berthnasol).

Mae Estyn yn cyfrifo ffi contract arolygydd trwy luosi nifer y diwrnodau y byddai angen i arolygydd fod yn yr ysgol/ar safle'r darparwr (h.y. templed arolygiad) a'i gyfradd/chyfradd ddyddiol (yn cynnwys TAW lle bo'n berthnasol).

Ar 28/03/18, mae templedi arolygu fel a ganlyn:

- Meithrin 1 diwrnod  $\bullet$
- ADY 1 diwrnod  $\bullet$
- Cynradd 3 diwrnod  $\bullet$
- UCD 3 diwrnod  $\bullet$
- Ysgol Annibynnol 3 diwrnod
- Ysgol Arbennig 3 diwrnod
- Uwchradd 3.5 diwrnod
- Ysgol Pob Oed 3.5 diwrnod  $\bullet$
- Gweithgarwch Dilynol / Ymweliadau Monitro 2 neu 2.5 ٠ diwrnod

Mae Estyn yn cadw'r hawl i ddiwygio'r templedi arolygu ar unrhyw adeg.

Bydd eich rolau cymeradwy gydag Estyn wedi'u harddangos fel a ganlyn:

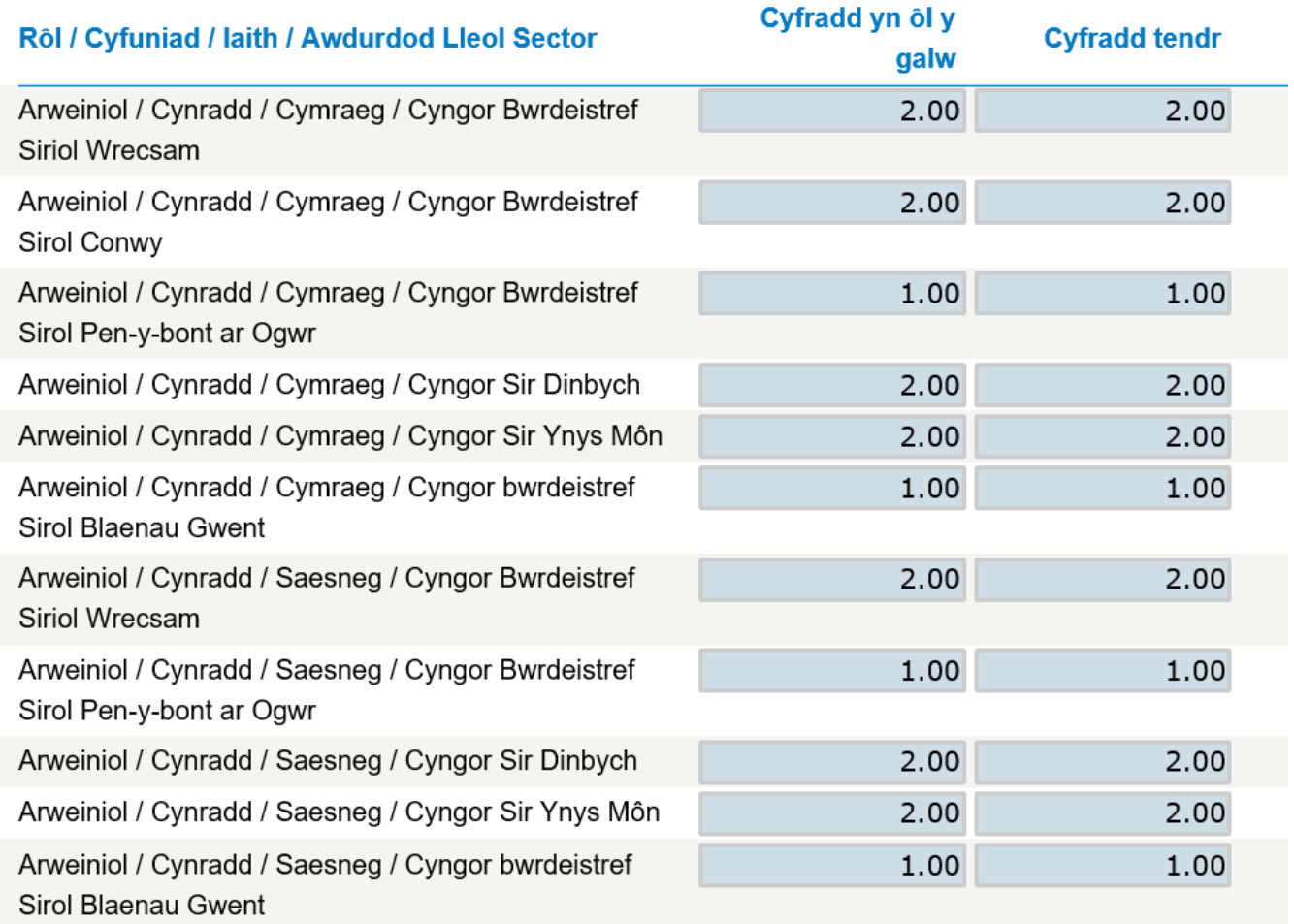

Dewiswch y Rolau, Sectorau, Ieithoedd a'r Awdurdodau Lleol ychwanegol yr hoffech gyflwyno cyfradd ar eu cyfer, trwy glicio ar y blychau ticio priodol.

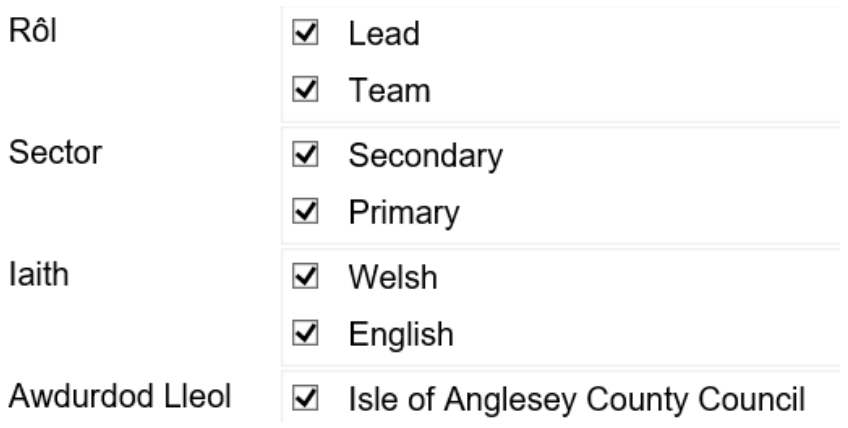

Gallwch naill ai ychwanegu cyfraddau ar wahân ar gyfer cyfradd yn ôl y gofyn a chyfradd tendro fesul rôl, neu gallwch osod yr holl gyfuniadau ar yr un gyfradd trwy roi tic yn y blwch "Gosod yr holl gyfuniadau ar yr un gyfradd?" a chwblhau Cyfradd yn ôl y Gofyn a Chyfradd Tendro "I fod yn berthnasol i'r holl Gyfuniadau" fel sydd wedi'u hamgylchynu'n goch isod.

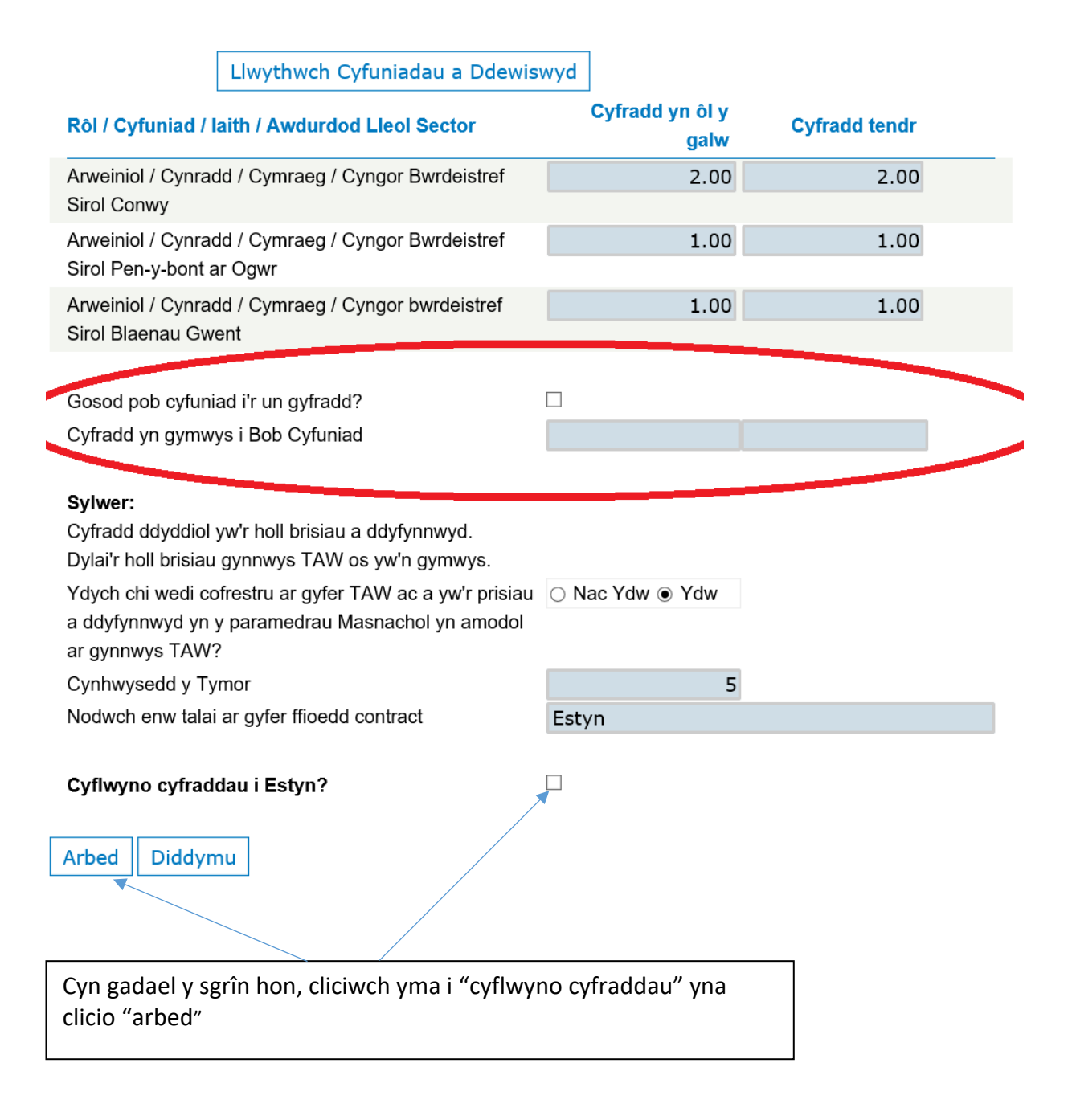

- Sicrhewch eich bod wedi cwblhau:
	- o eich statws TAW
	- o y mwyaf rydych chi ar gael i'w arolygu; ac
	- o enw'r sawl y dylid ei dalu ar gyfer gwasanaethau arolygu
- Cadwch eich manylion

Bydd crynodeb o'r cyfraddau a gyflwynoch yn cael ei arddangos:

# **Cyfraddau**

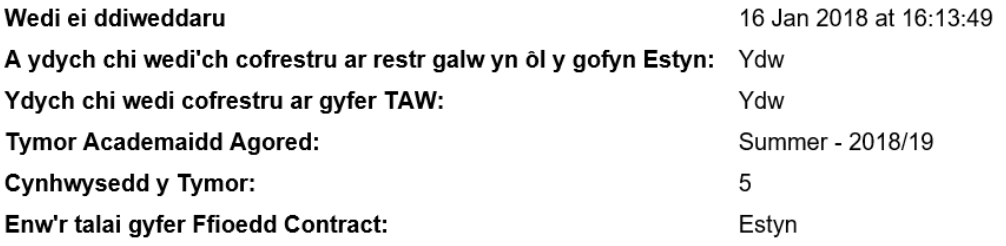

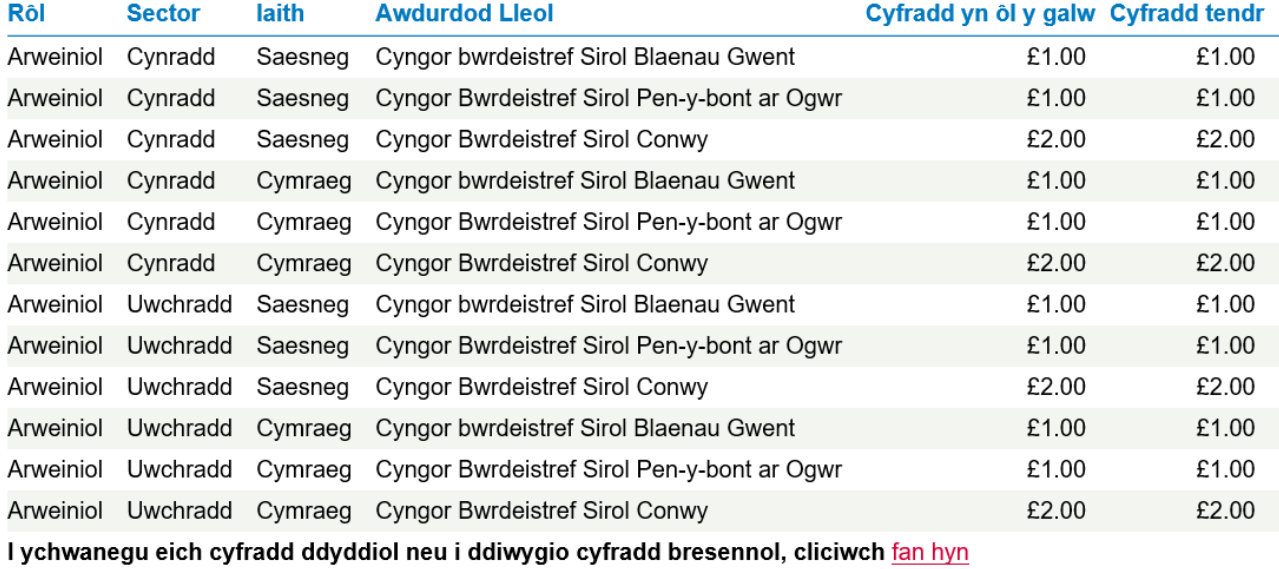

Os oes gennych ymholiad am gontractau yn ôl y galw Hysbysu Estyn

Wedi'i gwblhau